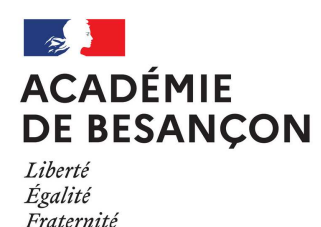

## **RECRUTEMENTS DE PERSONNELS D'ENCADREMENT**

### Session 2022

# Ouverture des registres d'inscription

### **Du mardi 19 octobre à partir de 12h au mercredi 17 novembre 2021 à 17h (heure de Paris)**

### **PERSONNELS DE DIRECTION – JO du 17 octobre 2021**

INSPECTEURS D'ACADEMIE-INSPECTEURS PEDAGOGIQUES REGIONAUX - JO du 17 octobre 2021 (IA-**IPR)** 

#### • **Concours dans les spécialités suivantes :**

- **Anglais**
- Arts plastiques
- Biotechnologies génie biologique
- Economie et gestion
- Education musicale
- Education physique et sportive
- **Espagnol**
- Etablissements et vie scolaire
- Histoire-géographie
- **Lettres**
- **Mathématiques**
- Physique chimie
- Sciences économiques et sociales
- Sciences de la vie et de la terre
- Sciences médico-sociales
- Sciences et techniques industrielles, option design et métiers d'art
- Sciences et techniques industrielles, option sciences industrielles

### **INSPECTEURS DE L'EDUCATION NATIONALE – JO du 17 octobre 2021 (IEN)**

- **Concours dans les spécialités suivantes :**
- •

Enseignement du premier degré

- - Information et orientation
	- Enseignement technique :
		- Option économie et gestion ;
			- Option sciences et techniques industrielles, dominante sciences industrielles Option sciences et techniques industrielles, dominante design et métiers d'art Option sciences biologiques et sciences sociales appliquées
	- Enseignement général :
		- Option lettres histoire-géographie, dominante histoire-géopgraphie Option lettres – histoire-géographie, dominante lettres Option lettres – lettres-langues vivantes, dominante anglais Option mathématiques – physique chimie

### **MODALITES D'INSCRIPTION : ATTENTION NOUVELLE APPLICATION**

Les inscriptions se font uniquement par internet via l'application CYCLADES

Personnels d'encadrement : https://www.education.gouv.fr/metiers-de-l-encadrement-99932

**IMPORTANT** : pour s'inscrire sur cette application les candidats devront créer et valider un compte. Une adresse mail unique sera demandée. Elle servira d'identitfication et permettra de s'inscrire à l'ensemble des concours et/ou examens souhaités. A l'issue de l'inscription, le ou la candidat(e) reçoit un mail lui indiquant que son récapitulatif d'inscription ainsi que sa demande de pièces justificatives sont disponibles dans son espace CYCLADES, dans le menu « DOCUMENTS ».

**Les pièces justificatives sont obligatoirement déposées dans votre compte CYCLADES, menu « MES JUSTIFICATIFS ».** 

**Aucun envoi postal n'est nécessaire en plus du dépôt dans votre espace candidat CYCLADES.** 

Plus aucun document « papier » (récapitulatif d'inscription, convocation, relevé de notes…) ne sera envoyé aux candidats par voie postale. Les candidats seront informés par mail (adresse mail utilisée lors de la création du compte) quand des informations nouvelles ou des documents seront à consulter ou à imprimer dans leur compte CYCLADES.

### **RECOMMANDATIONS AUX CANDIDATS AVANT DE PROCEDER A L'INSCRIPTION :**

- Vérifiez que vous remplissez les conditions requises par la réglementation (informations sur le site : https://www.education.gouv.fr/metiers-de-l-encadrement-99932)
- S'inscrire soi-même
- Ne pas attendre les derniers jours

Le nombre de postes offerts à ces recrutements fera l'objet d'une publication ultérieure au Bulletin Officiel de l'Education Nationale.